## **Cinema4D macOS Submission QubeUI**

**Step by step instructions for submitting Cinema4D jobs with Qube!**

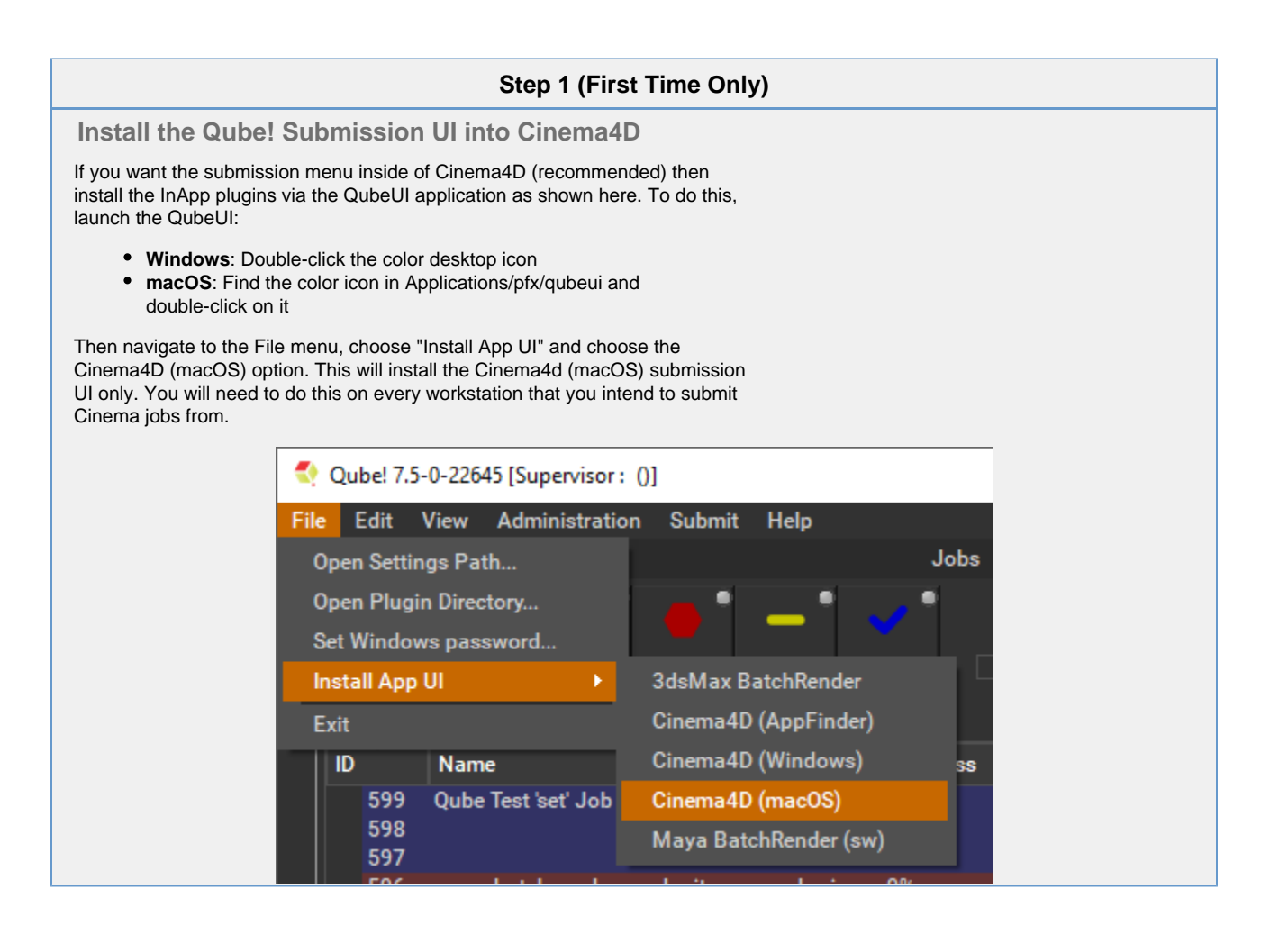

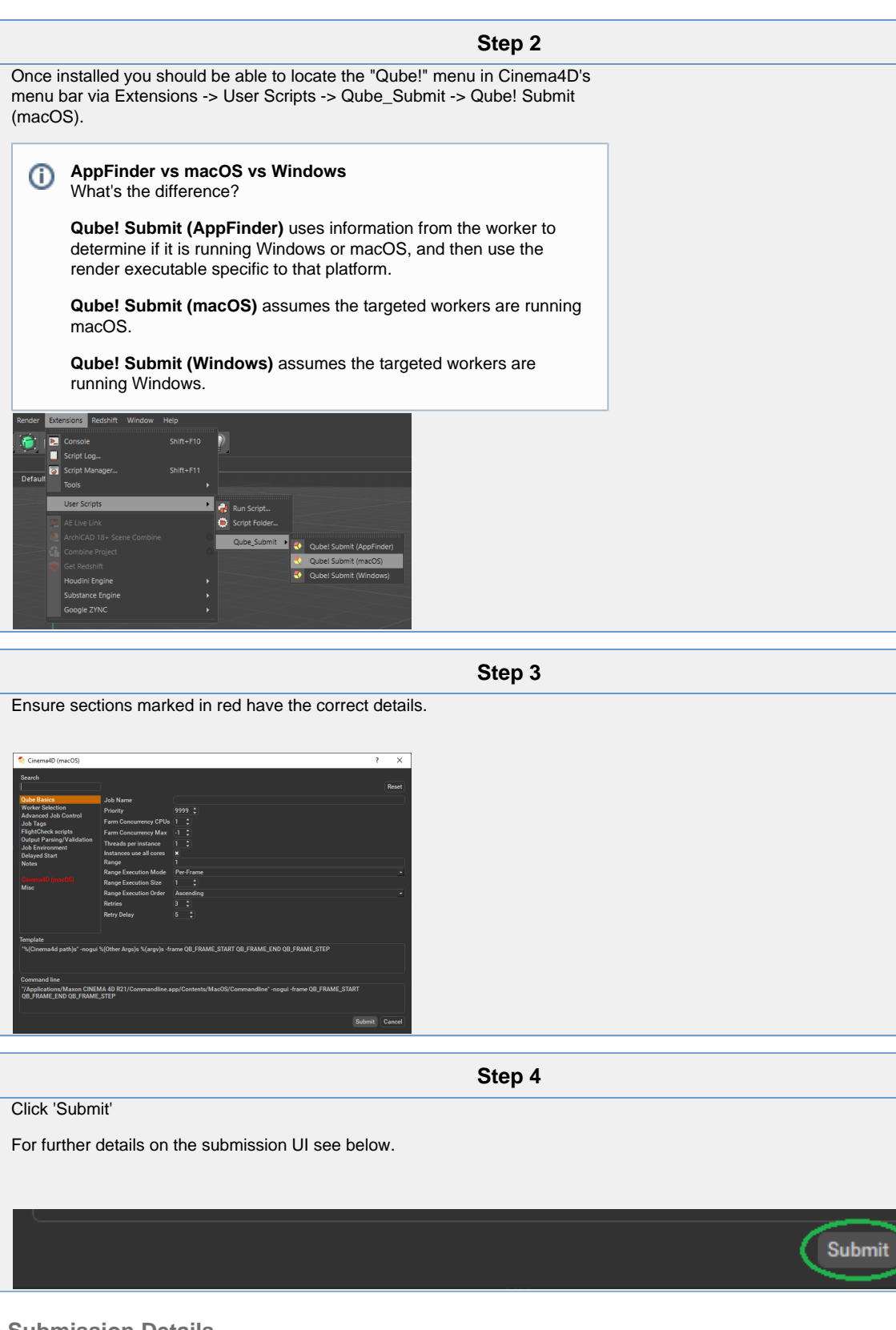

Cancel

**Job Submission Details**

Not all sections need to be filled in in order to render only the fields marked in red are requiredΛ

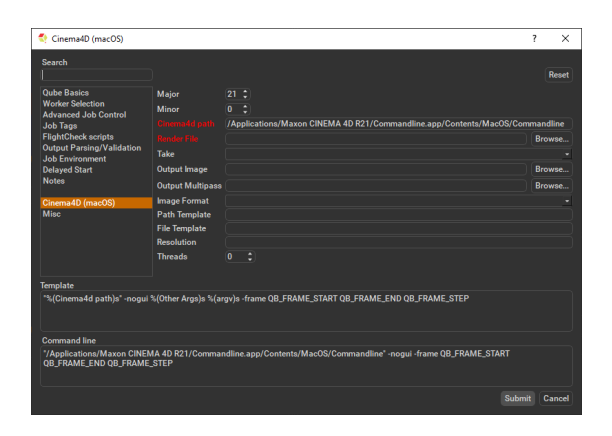

Click here for details...

In progress, check back soon.

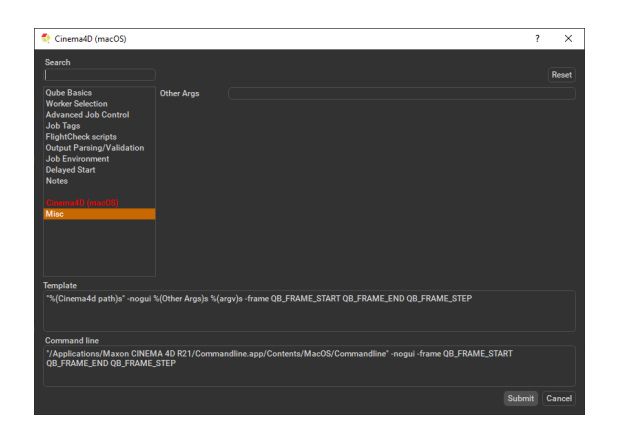

Click here for details...

**Other Args**

Location to add additional args to the command line.